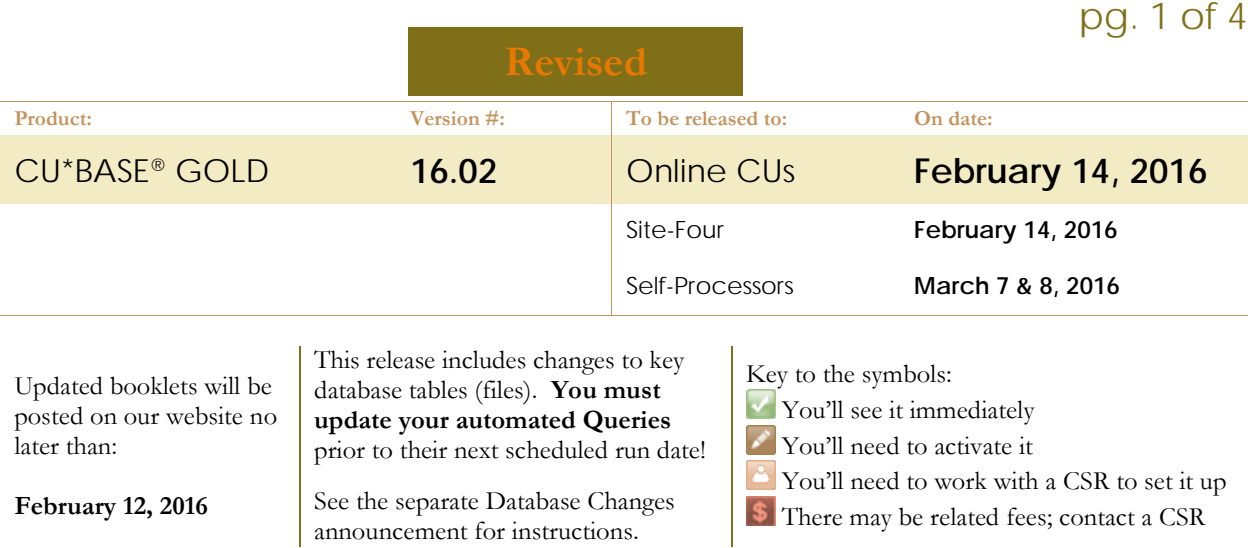

### INCLUDED IN THIS RELEASE

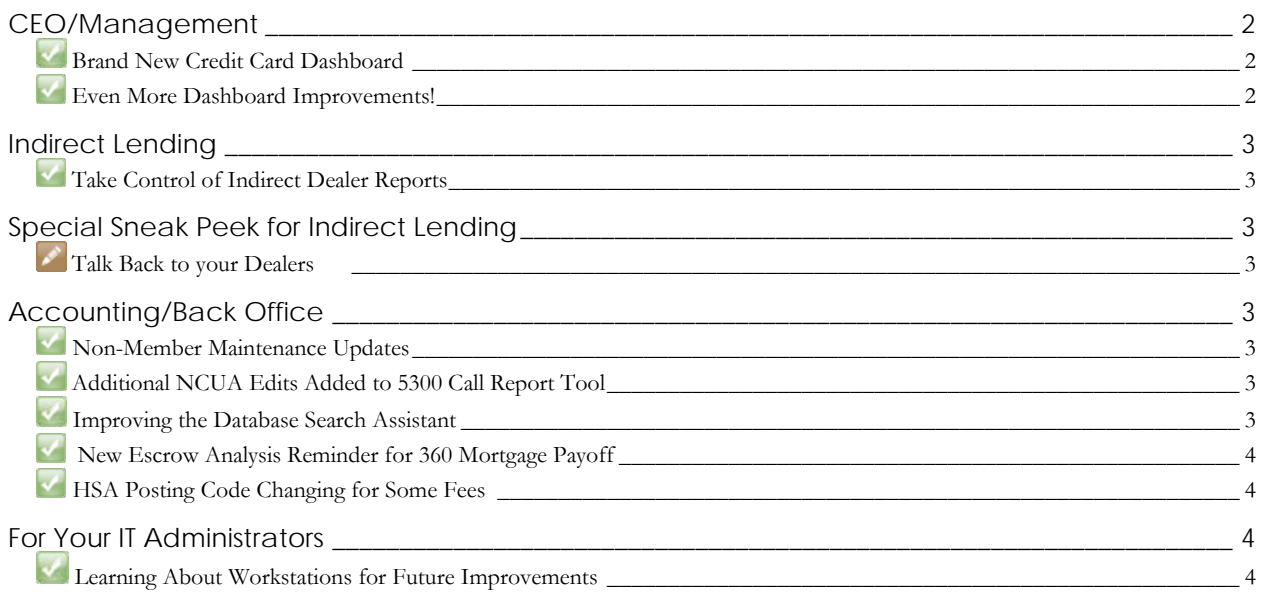

### <span id="page-1-0"></span>**CEO/Management**

# <span id="page-1-1"></span>**Brand New Credit Card Dashboard**

*Learn more in online help.*

We are thrilled to introduce another dashboard to help you better understand your online credit card portfolio. Where the **EFT Portfolio Dashboard** we introduced a couple of years ago shows how your members are using plastic, and the Loan Portfolio Dashboard gives you a picture of the rates across your entire loan portfolio, the new Credit Card Portfolio Dashboard lets you focus just on your credit cards. With options to select based on loan category, purpose and security codes, branch numbers, or loan officer IDs you can investigate further into…

 **Transactions** – view the totals of Payments received, cash advances, balance transfers, finance charges posted, late fines posted, number of accounts with balances, total balances of your loans, number of accounts without balances, and number of accounts with finance charges.

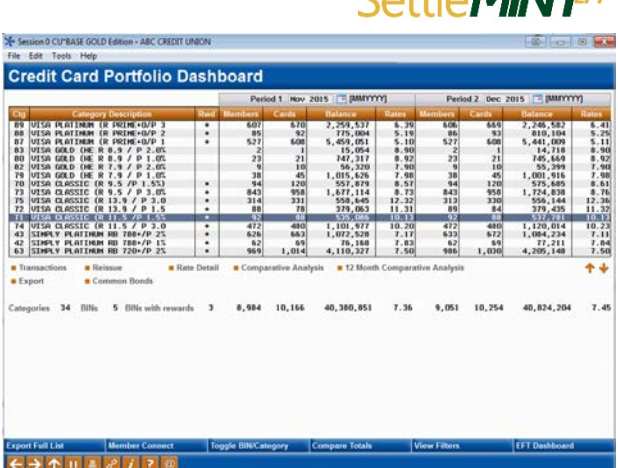

 $C$ <sub>o</sub> $H$ <sub>o</sub> MINITET

- **Reissue** view your totals of cards that are pending reissue within the upcoming months, plus calculate any expense associated with those reissues.
- **Rate Detail** view your member's rate buckets by member, current balance, and rate including any promotional rate buckets.
- **Comparative Analysis** review the analysis of your Categories, BINs, Rewards, Members, Cards, Balance, and Weighted Average Rate over your selected periods of time.

Plus, from this convenient dashboard, you can export your full list, export selected data, export to Member Connect, and jump to the EFT Dashboard. So much power in so few clicks! Find this new dashboard on the Management Processing/Active Beta Tests menu (MNMGMT).

> This project is part of the CU\*BASE **Active Beta** program. Active (live) beta allows us to get software out in the field more quickly by expanding the testing process into a real-world environment, in place of our more typical QC testing process. **This means we need your help testing these tools!** Your feedback will help us continue to refine and fine-tune the functionality, so let us know what you think!

## <span id="page-1-2"></span>**Even More Dashboard Improvements!**

*Learn more: [Leadership Dashboards](https://www.cuanswers.com/pdf/cb_ref/Leadership_Dashboards.pdf)*

As promised during the 2015 Leadership Conference, we continue our commitment in 2016 to standardize the Leadership Dashboards, with the goal of adding these common components to all of our dashboard analysis tools:.

- Common Bonds
- Exports for Member Connect and Query
- Sortable columns
- Standard filters and navigation aids

Our first batch of upgrades is ready and you'll see these changes in the following dashboards:

- **Know Your Member Analysis Tools (**MNMGMA**) Teller & Cash Analysis Tools (**MNHTLA**)**
	- Channel Activity by Member Age Group
	- Transaction Count by Delivery Channel
	- Transaction Activity by Branch
	- Member Transaction Label Analysis
	- Where Your Members Branch
	- Relationship Analysis
- Teller Activity by Time of Day
- Teller Activity by Day of the Week
- Teller Activity by Day of the Month
- Teller Activity by Transaction Type
- Cash Activity Analysis Inquiry

Additional dashboards are also in the process of being upgraded and will be released in batches throughout this year.

### <span id="page-2-0"></span>**Indirect Lending**

### <span id="page-2-1"></span>**Take Control of Indirect Dealer Reports**

*Learn more in online help.*

Previously, when running your Dealer Trial Balance/Reserve Calculation Report or your Dealer Member Delinquency Report from the Indirect Lender/Dealer Processing (MNINDL) menu, you were limited to printing the report, or viewing it within GOLD. Now, take your work on the go with new export options added to both reports! These function just how you'd expect – simply take the option to export when generating your report, and follow the steps to create a file for use in Member Connect, Report Builder, or Excel.

### <span id="page-2-2"></span>**Special Sneak Peek for Indirect Lending**

### <span id="page-2-3"></span>**Talk Back to your Dealers**

*Learn more[: Lender\\*VP's Indirect Lending Solution.](http://www.cuanswers.com/solutions/lendervp/indirect-lending/)*

You asked for it, and we delivered: shortly after the 16.02 Release, a special beta will begin, paving a new way to communicate in Indirect Lending. That's right, two-way communication with dealers is (almost) here! Streamline your lending department and improve your conversation by conveniently communicating with dealers from within the Lending Functions menu via Collateral Comments and the new CU\*Answers Counteroffer Exchange secure site. Instead of repeated phone calls, emails, and carrier pigeons to your dealers, all counteroffers and comments can now be handled quickly and easily, ensuring that you get the best deals and rates. Plus, not to worry - all conversation histories with your dealers will be stored in the loan collateral comments for future review or auditing purposes. Stay tuned for more information via Client News about when your credit union can expect to turn on this great new feature.

#### <span id="page-2-4"></span>**Accounting/Back Office**

#### <span id="page-2-5"></span>**Non-Member Maintenance Updates**

*Learn more in online help.*

Perhaps you've noticed on your Delinquency Notice Exception Report that some of your non-member co-signers are kicking out as "Wrong Address" but even after updating the address, these individuals still show up? Now, you can easily take control of your non-member database for address corrections, as the flag to indicate an incorrect address is no longer a hidden field in the *Update Non-Member Information* option of your Update Functions 2 menu (MNUDPA). Simply verify any addresses marked as incorrect, uncheck the flag, and no more exceptions to be found.

#### <span id="page-2-6"></span>**Additional NCUA Edits Added to 5300 Call Report Tool**

#### *Learn more in online help.*

We are still listening! In September 2014, based on credit union feedback, we added the first phase of edits to the 5300 Call Report Tool. This project adds even more edits to help credit unions eliminate errors in the NCUA online site. Most of the new edits are from page 7 of the Call Report, Delinquent Loans by Collateral Type when the same category of delinquent loans has a quantity, but not an amount or vice-versa. These warning messages, if applicable, display when you take the final step to create the .xml file using *Create XML file* (F14) from the main 5300 Call Report Data screen.

#### <span id="page-2-7"></span>**Improving the Database Search Assistant**

*Learn more in online help.*

We're upgrading the **Database Search Assistant** Many of the tables in CU\*BASE are chock full of valuable information, potentially creating long lists of columns, and when we're looking for just the right column to complete our query in Report Builder, being able to quickly order our columns is crucial to completing our tasks. Available with the implementation of this release, is the ability to intuitively sort! Simply click on a heading to sort the columns as desired.

### pg. 4 of 4

Also added is the *Jump to* feature, making it easier to click directly to what you're looking for. Now THAT is a search assistant!

# <span id="page-3-0"></span>**New Escrow Analysis Reminder for 360 Mortgage Payoff**

*Learn more in online help.*

We all know the importance of running a final Escrow Analysis before paying off a 360 mortgage loan, so new with this Release is a message to warn tellers and loan officers not to forget it! In both the teller and loan payoff processing screens for 360 mortgages, a warning message will now appear - and as long as you haven't posted yet, you have the chance to back up and run the analysis before processing the payoff!

# <span id="page-3-1"></span>**HSA Posting Code Changing for Some Fees**

*Learn more in online help.*

Due to a number of requests from credit union staff who manually update HSA posting codes when members are assessed fees to their HSA, Release 16.02 will contain updates to begin transitioning fee programs to use a different, non-reportable posting code. These updates will begin with the most common fees – NSF, ANR, and ODP fees in drafts and ACH, ATM/Debit posting fees, as well as dormancy fees, and will begin assigning any fees posted through those methods a non-reportable HSA code of 9. We will continue to work through the remaining fee programs, such as Phone Transfer, Wire Transfer, A2A, Safety Deposit, and Stop Pay fees, within the coming months. This change is not retroactive – only fees assessed after your credit union receives the release will be coded as non-reportable!

## <span id="page-3-2"></span>**For Your IT Administrators**

### <span id="page-3-3"></span>**Learning About Workstations for Future Improvements**

*Learn more in online help.*

If you're familiar with the options in the **GOLD Release Inquiry** tool on the General Configuration 1 menu (MNCNFC), then this project should excite you! In addition to the information you're able to view across your entire network, this project will enable CU\*BASE to also capture the Java version, as well as other pertinent and valuable data, from credit union and staff workstations. After GOLD stores the data, our Network and Software Engineers, and your IT staff, will be able to compile the findings across all workstations, allowing us to lay the groundwork for upgrades to the software, as well as upcoming upgrades to the LegaSuite. Have ideas for additional information to capture[? Read More Here.](http://www.cuanswers.com/2012/09/remember-this-gold-release-inquiry/)

END